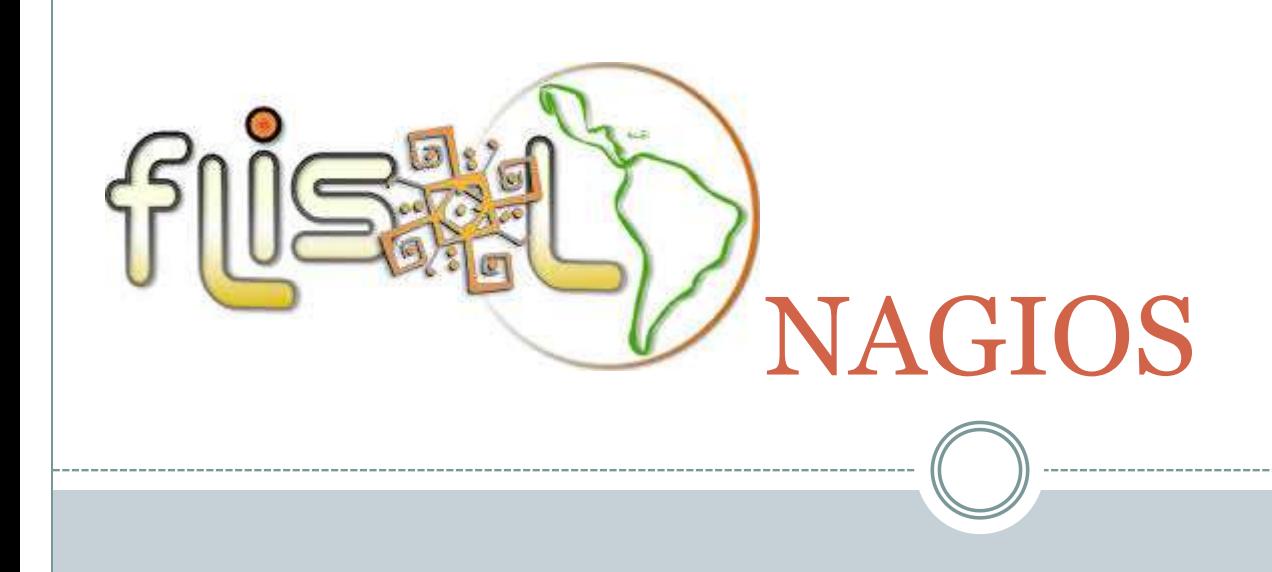

#### **PRESENTADO POR :**

#### **R O D R I G O A V I L A K U L J I S**

SANTA CRUZ, BOLIVIA **19 DE ABRIL DE 2014** 

### Acerca de Nagios….

### <http://es.wikipedia.org/wiki/Nagios>:

- *Nagios es un sistema de monitorización de redes [de código abierto](http://es.wikipedia.org/wiki/Software_de_c%C3%B3digo_abierto) ampliamente utilizado, que vigila los equipos ([hardware\)](http://es.wikipedia.org/wiki/Hardware) y servicios ([software](http://es.wikipedia.org/wiki/Software)) que se especifiquen, alertando cuando el comportamiento de los mismos no sea el deseado. Entre sus características principales figuran la monitorización de servicios de red ([SMTP,](http://es.wikipedia.org/wiki/SMTP) [POP3,](http://es.wikipedia.org/wiki/POP3) [HTTP](http://es.wikipedia.org/wiki/HTTP), [SNMP.](http://es.wikipedia.org/wiki/Simple_Network_Management_Protocol)..), la monitorización de los recursos de sistemas hardware (carga del procesador, uso de los discos, memoria, estado de los puertos...), independencia de sistemas operativos, posibilidad de monitorización remota mediante túneles [SSL](http://es.wikipedia.org/wiki/SSL) cifrados o [SSH](http://es.wikipedia.org/wiki/SSH), y la posibilidad de programar plugins específicos para nuevos sistemas.*
- *Se trata de un software que proporciona una gran versatilidad para consultar prácticamente cualquier parámetro de interés de un sistema, y genera alertas, que pueden ser recibidas por los responsables correspondientes mediante (entre otros medios) correo electrónico y mensajes [SMS](http://es.wikipedia.org/wiki/Servicio_de_mensajes_cortos), cuando estos parámetros exceden de los márgenes definidos por el administrador de red.*

# "**N**agios **A**in't **G**onna **I**nsist **O**n **S**ainthood"

### **Ethan Galstad** is the creator of Nagios<sup>®</sup>

A powerful Open **Source Systems** Monitoring tool used by 100,000 companies worldwide.

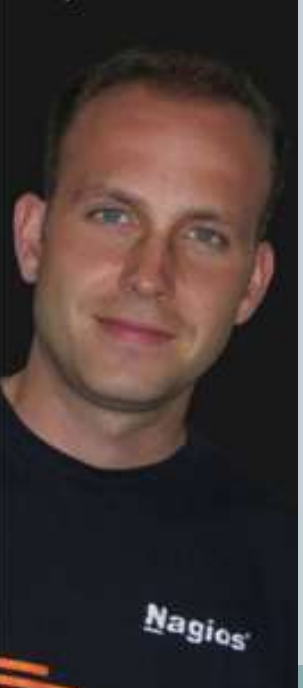

- Llamado originalmente **Netsaint**, nombre que se debió cambiar por coincidencia con otra marca comercial, fue creado y es actualmente mantenido por **Ethan Galstad**, junto con un grupo de desarrolladores de software que mantienen también varios complementos.
- Nagios fue originalmente diseñado para ser ejecutado en GNU/Linux, pero también se ejecuta bien en variantes de Unix.
- Nagios está licenciado bajo la GNU General Public License Version 2 publicada por la Free Software Fundation.

Initial release March 14, 1999 Stable release 4.0.4 / March 14, 2014

*"The Industry Standard in IT Infrastructure Monitoring"*

# ¿control o monitoreo de infraestructura?

- Este documento NO es otro «*how-to* «
- $\Rightarrow$  Si busca uno ...

*https://nsrc.org/workshops/2010/walc/rawattachment/wiki/Agenda/nagios.ppt*

 Nagios no es la «*quintaescencia»* pero.. GeekSutff.com : *Survey Says: 7 Out of 10 Geeks Prefer Nagios* (2009)

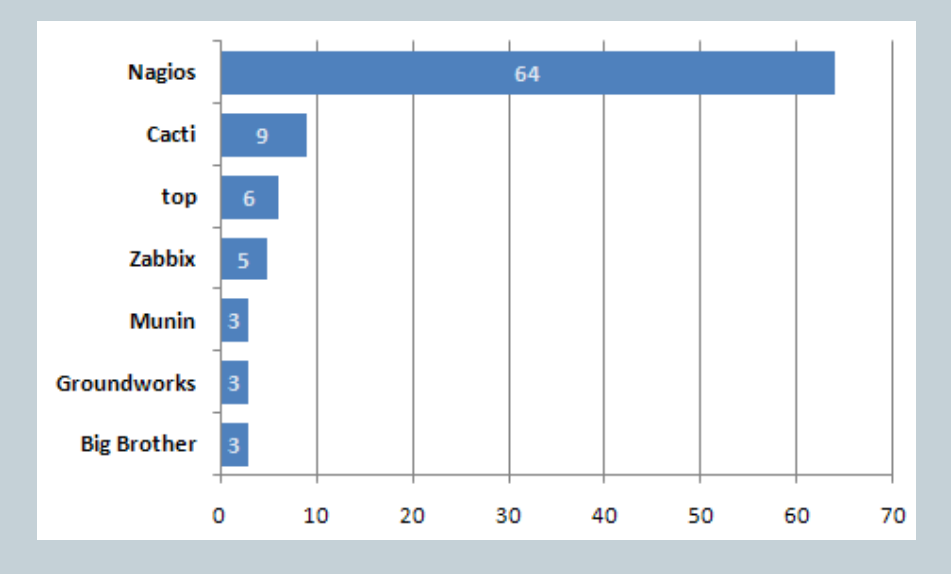

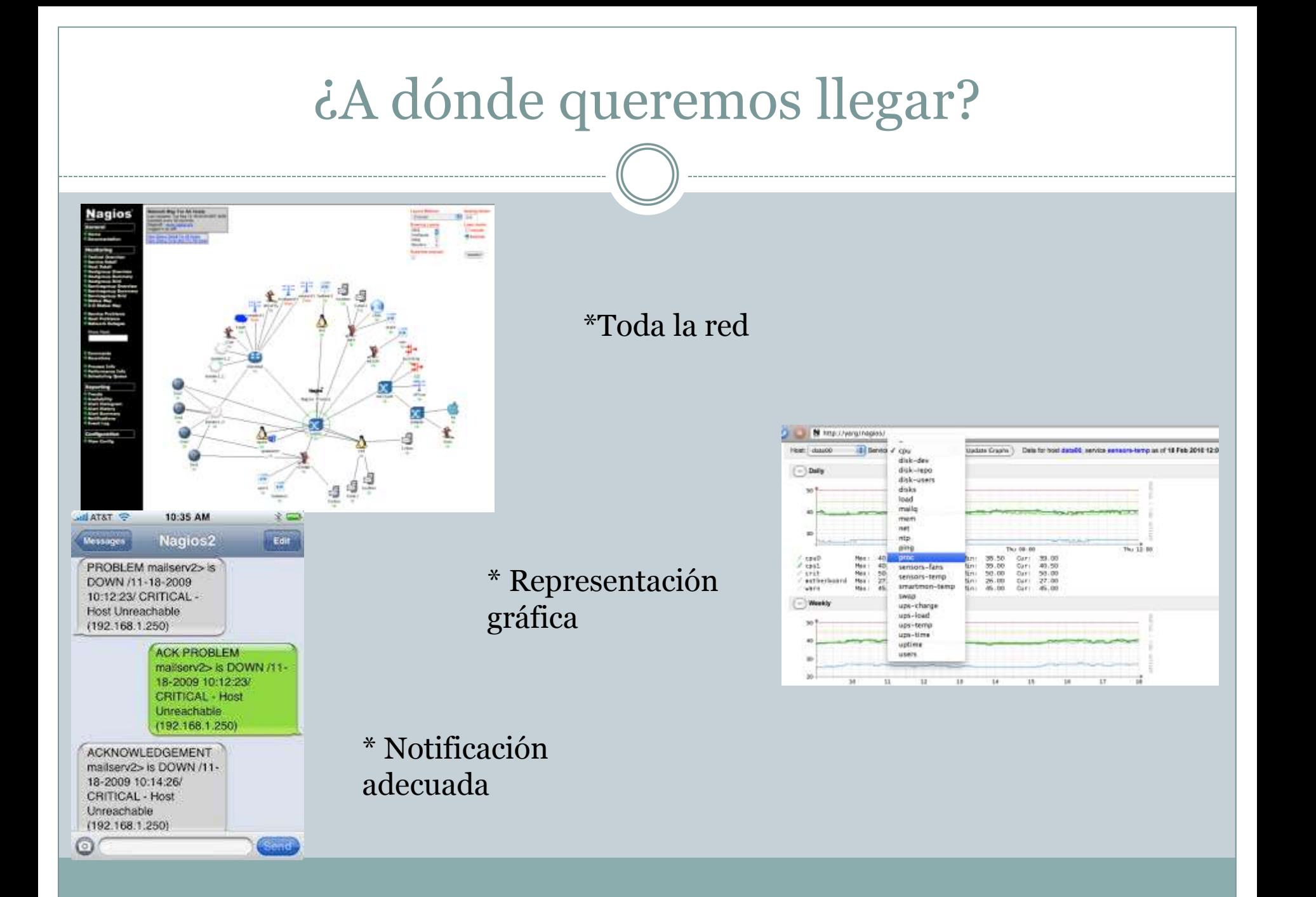

# Por si existen reclamos….

### Gartner …..

<http://blogs.gartner.com/jonah-kowall/2013/02/22/got-nagios-get-rid-of-it/>

*"The problem with all of these approaches is that they don't auto-configure themselves, they don't detect application instances properly or consistently, and configuration of checks is painful."*

### Hay otras alternativas

- OMD
- MK Check Moniotring System
- Icinga
- op<sub>5</sub> Monitor
- NAGIOS IX
- Hp Openview
- IBM Tivoli
- Zabbix
- Zenoss
- Pandorafms
- Munin,
- Gangl
- Cacti
- *www.fullyautomatednagios.org/*

etc, etc, etc

## **Quickstart**

How To Install Nagios 3.2.2 On Ubuntu (Under 5 Minutes ...

<https://www.youtube.com/watch?v=kbel-rBjAC8>

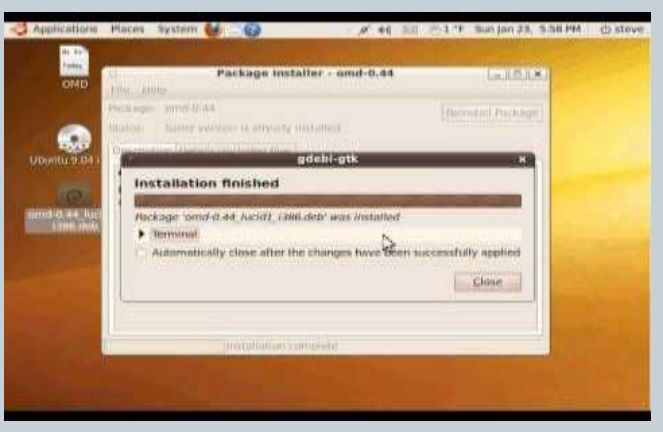

<http://blog.infizeal.com/2011/11/install-nagios-on-centos-in-20-minutes.html>

#### http://www.susegeek.com/monitoring/install-configure-nagios-in-less-than-5-minutes/

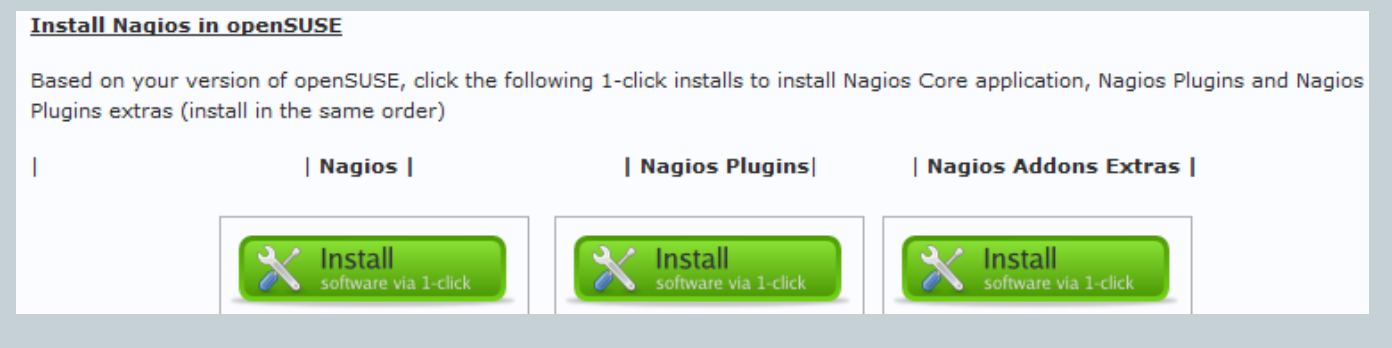

### **VARIOS MESES DESPUES…**

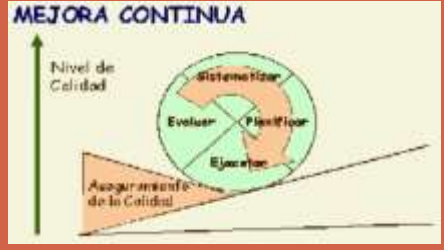

- Tipos de monitoreo..
- Grupos de hosts…
- Servicios por cada host…
- Valores «*Warning*» y «*Critical*»…
- Performance Data…
- Horarios...
- Notificaciones...
- Destinatarios de notificaciones
- Reportes...
- Probar, Validar, Corregir
- *REPETIR REPETIR REPETIR*

# ¿Qué puedo revisar?

- Ping
- Disco, memoria, CPU, etc.
- Ancho de banda, Estatus de enlaces, etc.
- Voltaje, % de carga, temperatura, humedad ambiental…
- Procesos, motor db , estados, etc
- CUSTOM (otros)
- ADICIONALMENTE:
- $\triangleright$  Estadísticas
- Planificación de Continuidad
- Planificación de Crecimiento
- Reportes
- Registro y Seguimiento de Eventos Mucho mas….

## «Under the hood»

- EMPECEMOS A CONFIGURAR.. (lo más básico..)
- 1.-Tengo un servidor…
- => Creo el archivo ej. servidor01.cfg
- 2.-Este servidor tiene un servicio..
- => Agrego este servicio en el mismo archivo…
- 3.-Este servicio se revisa con un comando…
- => Defino esta revisión en el archivo de comandos 4.-Pruebo la definición
- 5.- Recargo la configuración de Nagios

### 1.-Tengo un servidor… => Creo el archivo ej. servidor01.cfg

### define host{

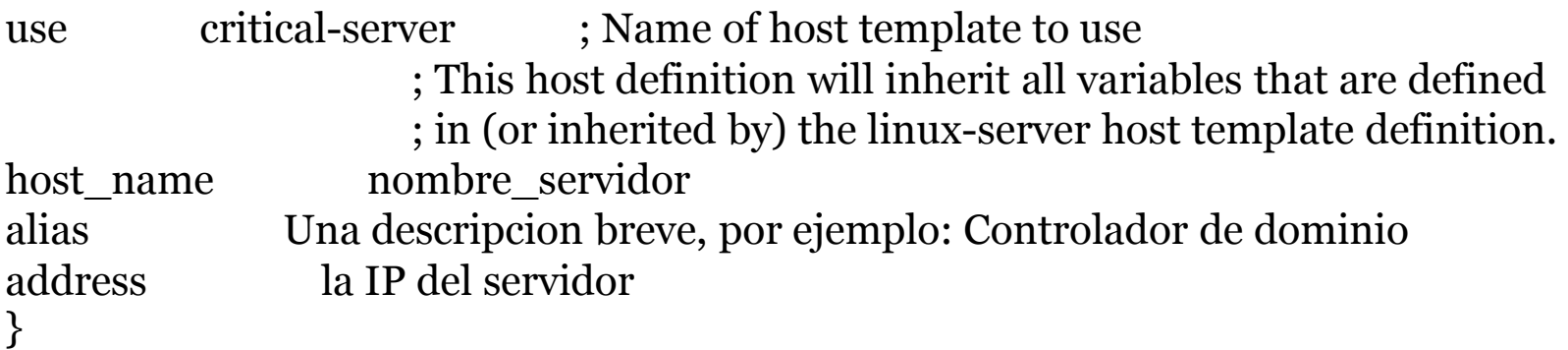

### 2.-Este servidor tiene un servicio.. => Agrego este servicio en el mismo archivo… define host{ use critical-server ; Name of host template to use ; This host definition will inherit all variables that are defined ; in (or inherited by) the linuxserver host template definition. host name mombre servidor alias Una descripcion breve, por ejemplo: Controlador de dominio address la IP del servidor } define service { use template a usar service description Espacio Disco E check command check snmp winstorage!comunidad!E!pl!50!35 host name nombre servidor }

### 3.-Este servicio se revisa con un comando… => Defino esta revisión en el archivo de comandos

#### ################################################################################## Adicionales a los que trae el nagios por defecto # Obtenidos de http://nagios.manubulon.com/ ################################################################################## # Verifica el espacio en disco: # ARG1 es la comunidad para snmp # ARG2 es la letra de la unidad Windows (solo la letra sin ":") # ARG3 es el tipo de consulta. Los valores pueden ser: pl (de Percentage Left, es el porcentaje libre) pu (de Percentage Used, es el porcentaje ocupado) bl (de megaByte Left, es el espacio libre) bu (de megaByte Used, es el espacio ocupado) # ARG4 es el valor umbral para Warning, acorde a lo especificado en ARG3 # ARG5 es el valor umbral para Critical, acorde a lo especificado en ARG3 define command{ command name check snmp winstorage command line \$USER1\$/check snmp storage.pl -H \$HOSTADDRESS\$ -C \$ARG1\$ -2 -m  $\textdegree$ \$ARG2\$: -T \$ARG3\$ -w \$ARG4\$ -c \$ARG5\$

}<br>}

## 4.-Pruebo la definición

# /usr/local/nagios/bin/nagios -v /usr/local/nagios/etc/nagios.cfg

Si sale error, volver atrás o corregir el error.

# 5.- Recargo la configuración de Nagios

# /etc/init.d/nagios restart

# 6.- Reviso el servicio definido en Nagios

#### Service State Information

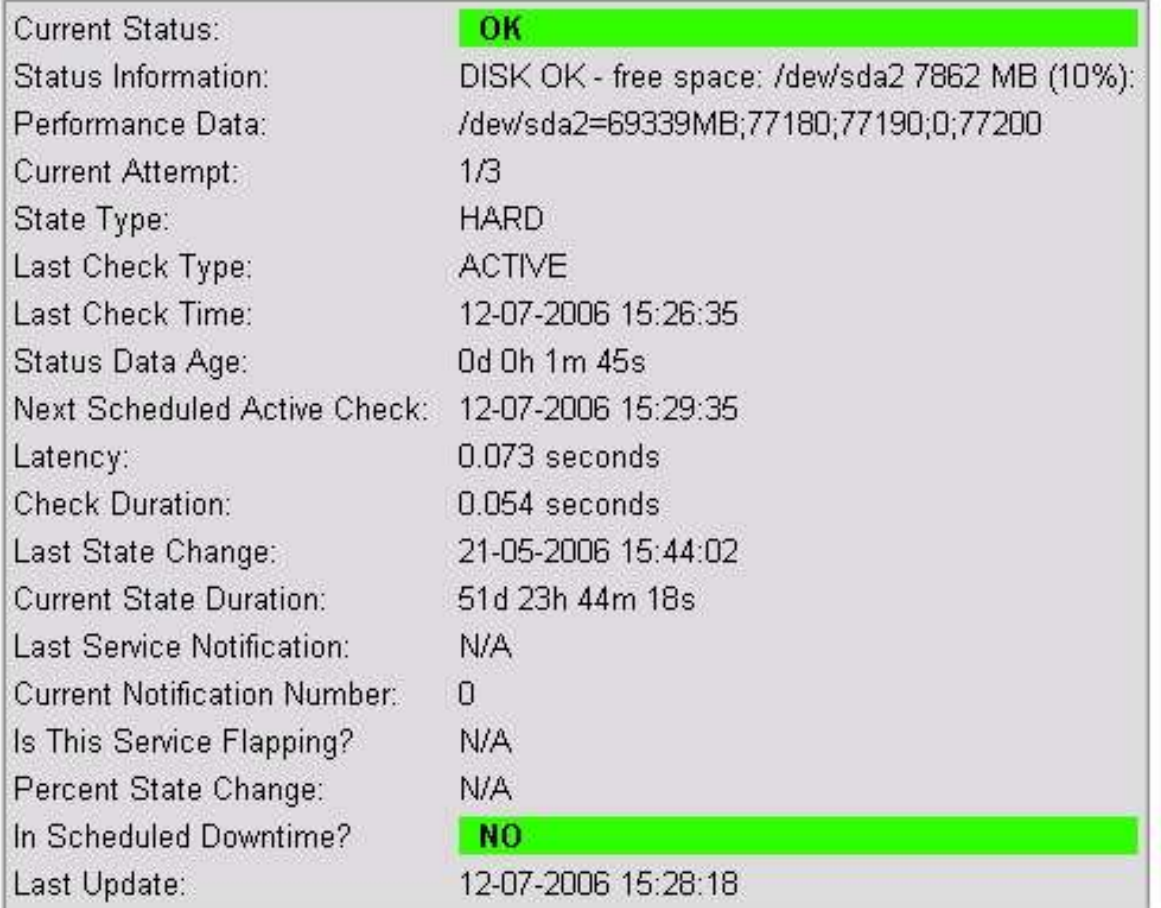

## ¿Y si graficamos los valores?

Instalar algún plugin tipo NagiosGraph

Ej *http://jotaerre.net/2013/07/19/instalacion-de-nagiosgraph-1-4-4 graficos-rrdtool-para-nagios/* 

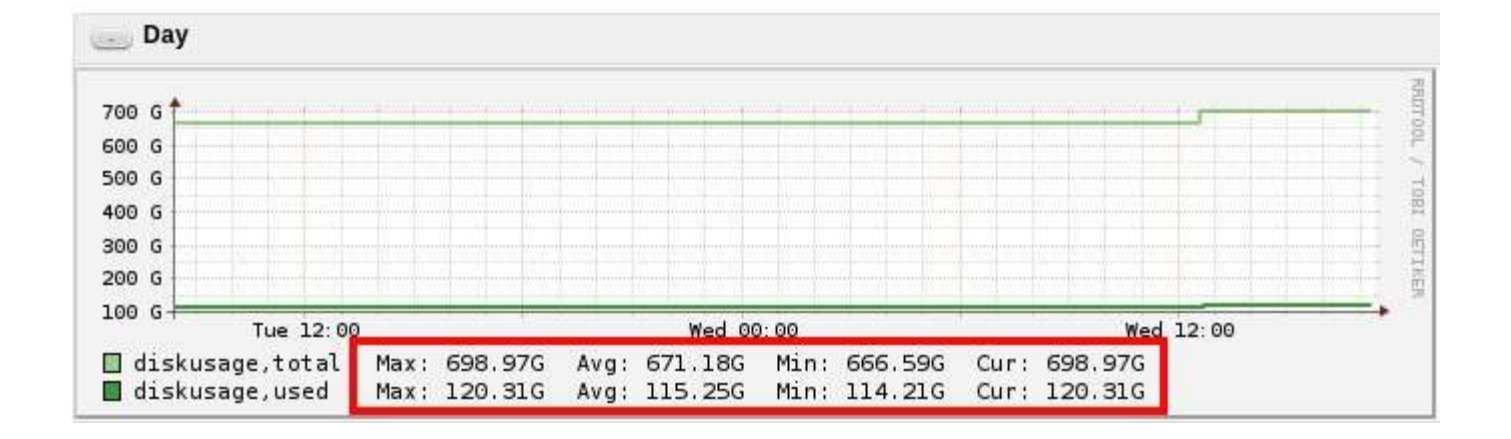

## ¿Qué es un check? Ejemplo:

 Es el programa o script que esta definido en commands.cfg que se corre para alguna revision Se puede correr así

\$ check http -H 192.168.1.50

HTTP OK HTTP/1.1 200 OK - 332 bytes in 0.004 seconds | time=0.004144s; ;;0.000000 size=332B;;;0

<http://linux.101hacks.com/unix/check-http/>

### CUSTOM check

### Uno puede crear su propia revisión…

```
#!/bin/bash
used space=`df -h / | grep -v Filesystem | awk '{print $5}' | sed 's/%//g'`
case $used_space in
 [1-84]*)
 echo "OK - $used space% of disk space used."
 exit 0 
  ;; 
 [85]*)
  echo "WARNING - $used space% of disk space used."
 exit 1 ;;
 [86-100]*) echo "CRITICAL - $used space% of disk space used."
 exit 2 
  ;; *)
  echo "UNKNOWN - $used space% of disk space used." exit 3 ;; esac
```
*https://www.digitalocean.com/community/articles/how-to-create-nagios-plugins-with-bashon-ubuntu-12-10*

### ¿Existirán checks adicionales libres ya creados?

- <http://exchange.nagios.org/directory/Plugins>
- *[http://mathias-kettner.de/check\\_](http://mathias-kettner.de/check_mk.html)[mk](http://mathias-kettner.de/check_mk.html)[.html](http://mathias-kettner.de/check_mk.html)*
- *http://nagios.manubulon.com/*

#### You can also download the all the plugins with install script : nagios-snmp-plugins.1.1.1.tgz

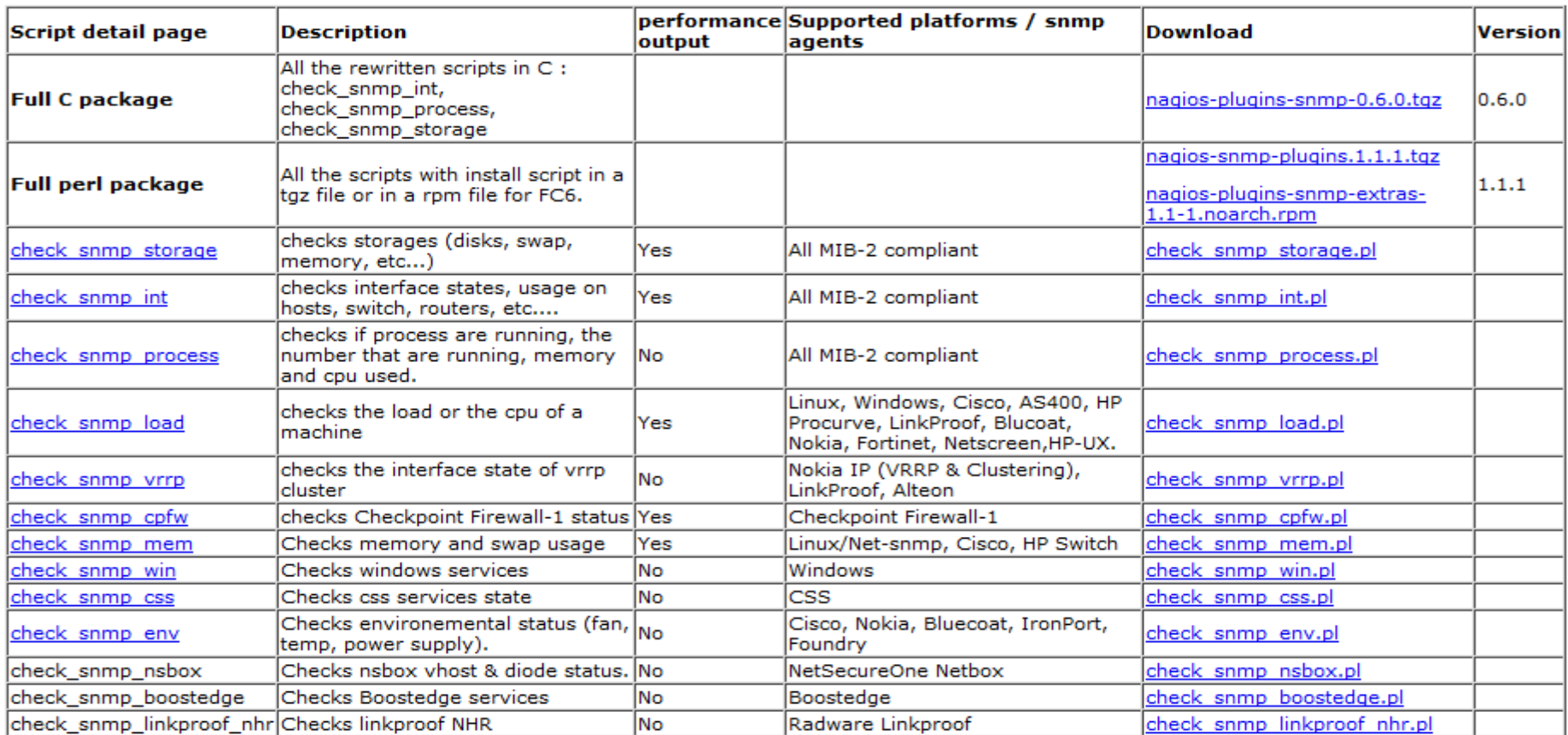

### **VISTAS DEL INTERFASE WEB:**

**Táctico** • Mapa • Detalle de Hosts • Detalle de Servidores • HostGroup Grid Status Map • Disponibilidad **Eventos** 

• ETC ETC

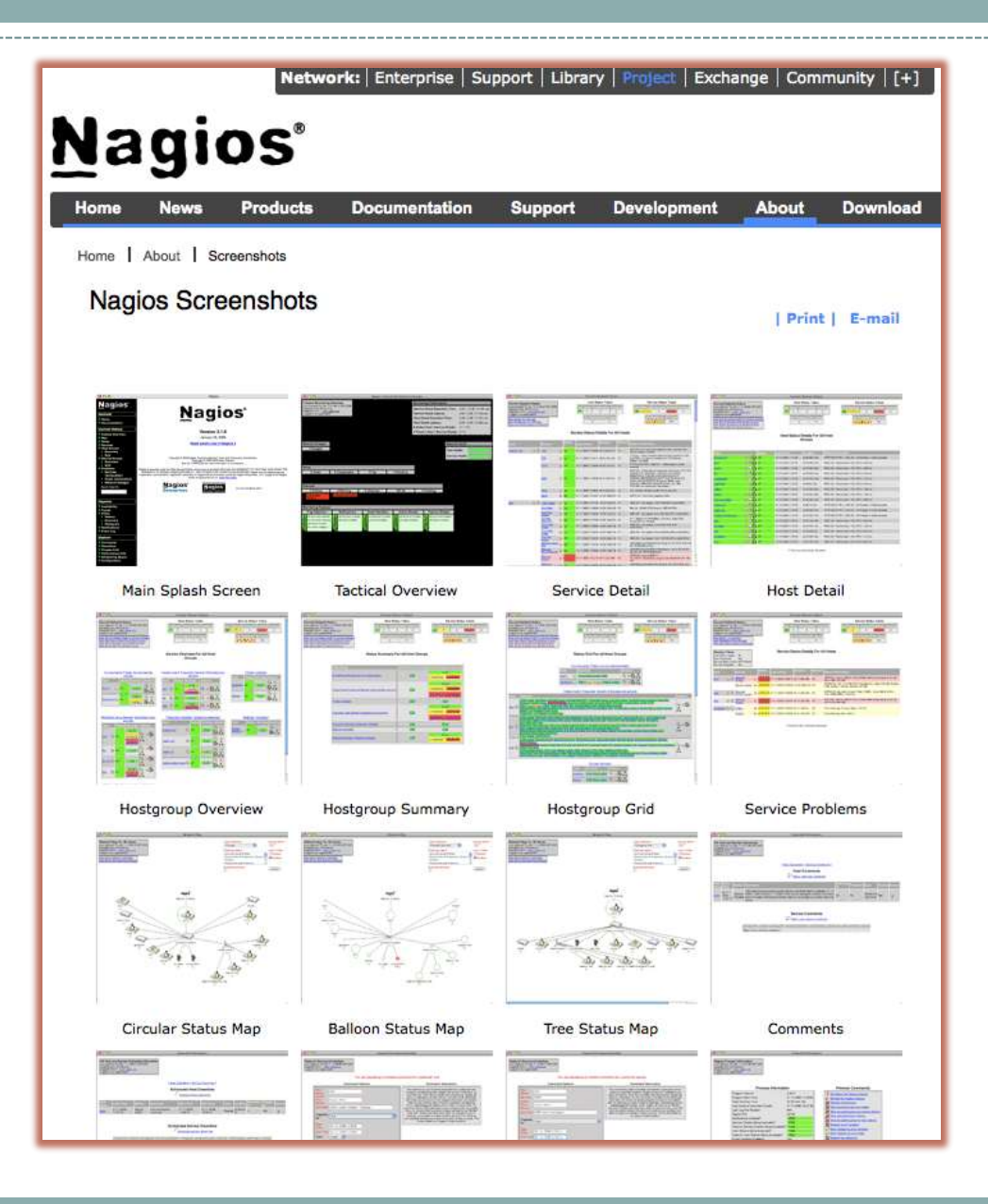

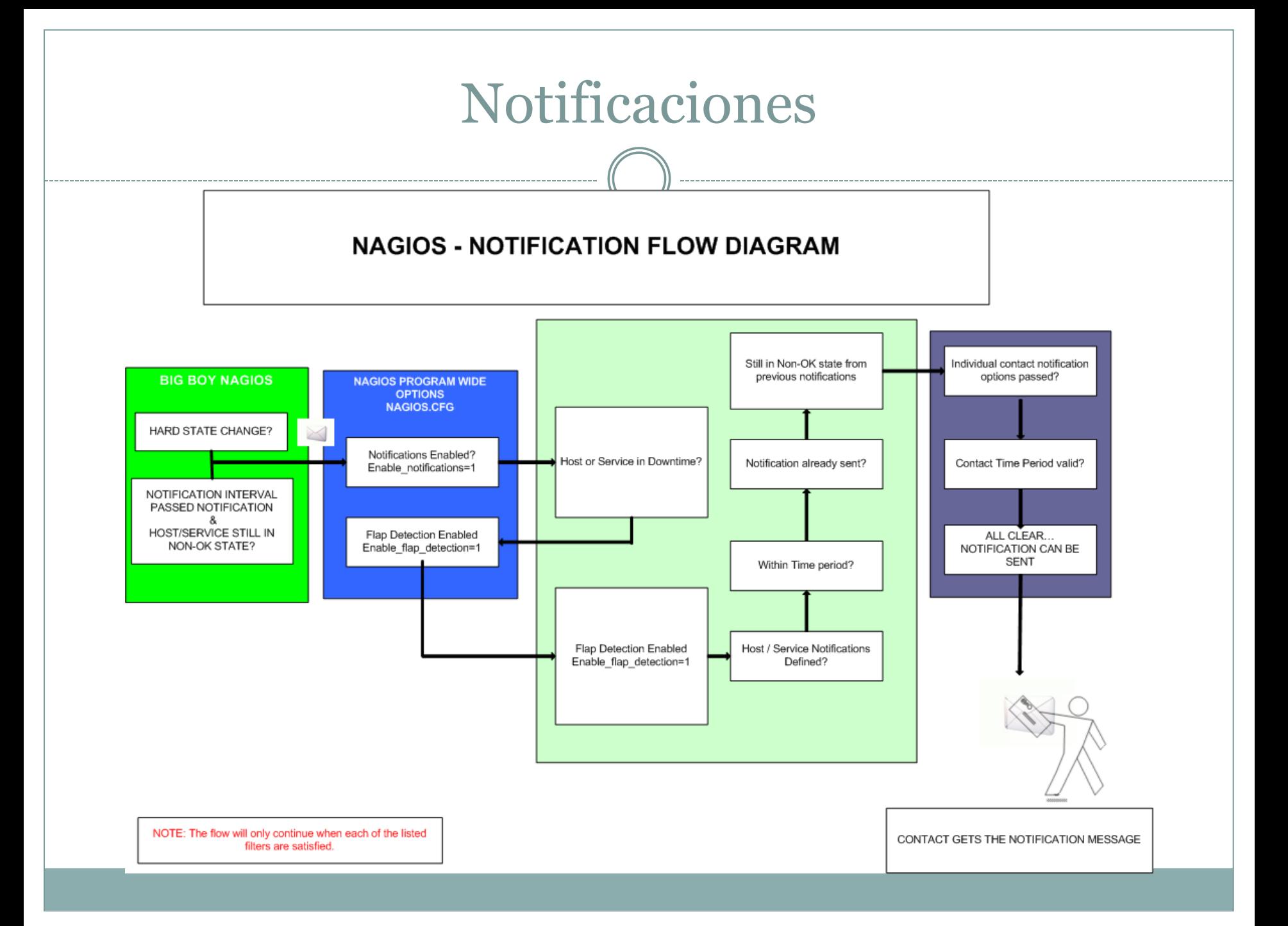

## ¿Cómo se comunican los clientes?

### <http://www.kilala.nl/Sysadmin/index.php?id=708>

#### **A quick comparison**

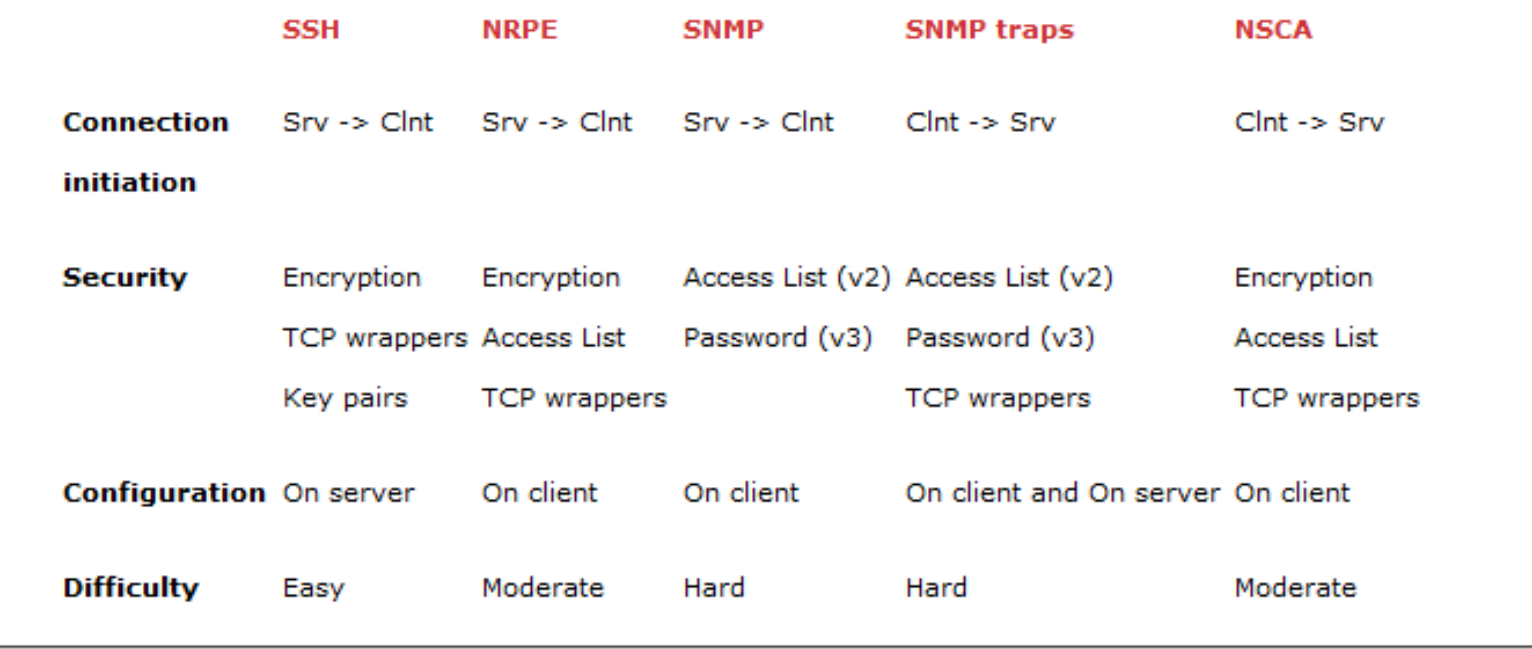

# Conclusiones / Recomendaciones

- No es lo mismo tener Nagios funcionando con localhost monitoreado, que tener monitoreado la totalidad de servicios críticos de la totalidad de los hosts críticos mostrando valores correctos y notificando a los destinatarios en secuencia y horario correctos
- Una vez que se tienen buenos datos se obtiene automática la información necesaria para la planificación de crecimiento, la detección temprana de fallas, el respaldo auditable de revisiones realizadas , etc.
- Si usted esta acostumbrado al «wizard» «yes, yes,yes» y le es muy complicado tocar los archivos de configuración y estudiar a fondo protocolos y sistema operativo, existe la versión paga con soporte NAGIOS que por unos > 10K\$US puede monitorear hasta 50 hosts

### Algunos links de interés.

**http://www.linuxfunda.com/2013/04/02/steps-to-configure-nagiosgraphwith-nagios-core/ http://sachinharma.blogspot.com/2013/08/nagiosgraph-graphs-in-nagioson\_7.html <http://omdistro.org/> [http://mathias-kettner.com/check\\_mk.html](http://mathias-kettner.com/check_mk.html) [http://exchange.nagios.org/directory/Most\\_Favoured](http://exchange.nagios.org/directory/Most_Favoured) [http://www.techrepublic.com/blog/linux-and-open-source/nagios-xi](http://www.techrepublic.com/blog/linux-and-open-source/nagios-xi-wizards-make-setup-a-snap-for-network-monitoring/2637/)[wizards-make-setup-a-snap-for-network-monitoring/2637/#](http://www.techrepublic.com/blog/linux-and-open-source/nagios-xi-wizards-make-setup-a-snap-for-network-monitoring/2637/). https://www.icinga.org/**

Gracias!!!